# **Filters**

Filters allows you to specify behaviours of the system within courses and activities. These might be options around specific content or treatments to text added to the site.

A site administrator can enable Filters across the site via the **Administration** menu within Plugins > Filters > Manage filters.

(The video above is taken from the [Plugins and Advanced Features](https://totara.community/course/view.php?id=287) course in the Totara Academy).

# Manage filters

To manage filters you can go to Plugins > Filters > Manage filters via the **Site administration menu**.

Here you will find a page that lists all of the available filters on the site and gives the opportunity to perform a range of actions including:

- Enabling/disabling filter using the **Active?** column
- Rearranging filters using the arrows in the **Order** column
- Setting an application destination for the filter with the **Apply to** column
- Configuring the filter with the **Settings** column
- Removing the filter from the site with the **Uninstall** column

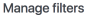

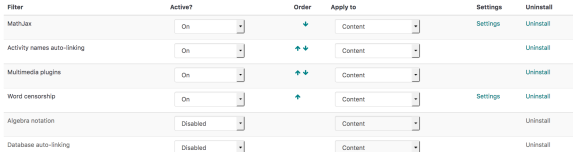

#### **Enabling a filter**

You can enable or disable any available filter from the **Manage filters** page (Plugins > Filters > Manage filters) using the **Active?** column. In this column each filter has a dropdown menu with three options:

- **On**: The filter is turned on across the site
- $\bullet$ **Off, but available**: The filter is not enabled across the site but can be enabled within a course
- or activity by a Site Administrator or Editing Trainer
- **Disabled**: The filter is turned off across the site

## **Applying filters**

Alongside each filter there is a dropdown menu in the **Apply to** column that has two options:

- **Content**: Will apply the filter to content within a page only (activities, resources, descriptions etc.)
- **Content and headings**: Will apply the filter to all content and headings

### **Filter settings**

When a filter is enabled it may have additional settings, these can be managed by clicking on the **Settings** link alongside the filter on the **Manage filters** page or by clicking on the filter name in the **Administration** block.

## Common filter settings

There are some common filter settings that apply to all filters and can be configured via Plugins > Filters > Manage filters > Common filter settings.

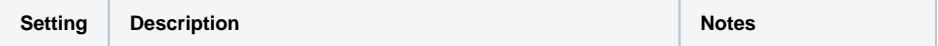

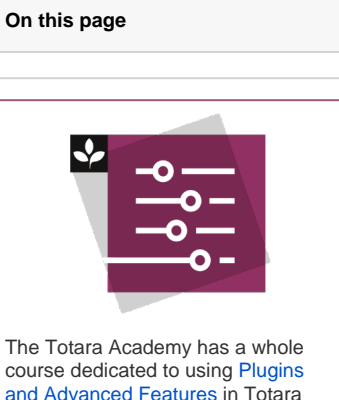

course dedicated to using [Plugins](https://totara.community/course/view.php?id=287)  [and Advanced Features i](https://totara.community/course/view.php?id=287)n Totara Learn. Here you can learn more on how to use Plugins and Advanced Features, see best practice, and give it a go yourself.

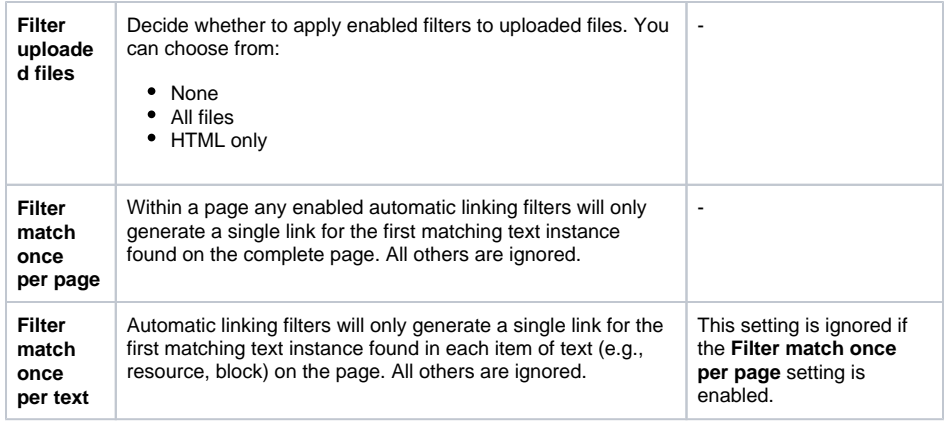

## Available filters

There are a number of filters available in Totara Learn as standard. These include:

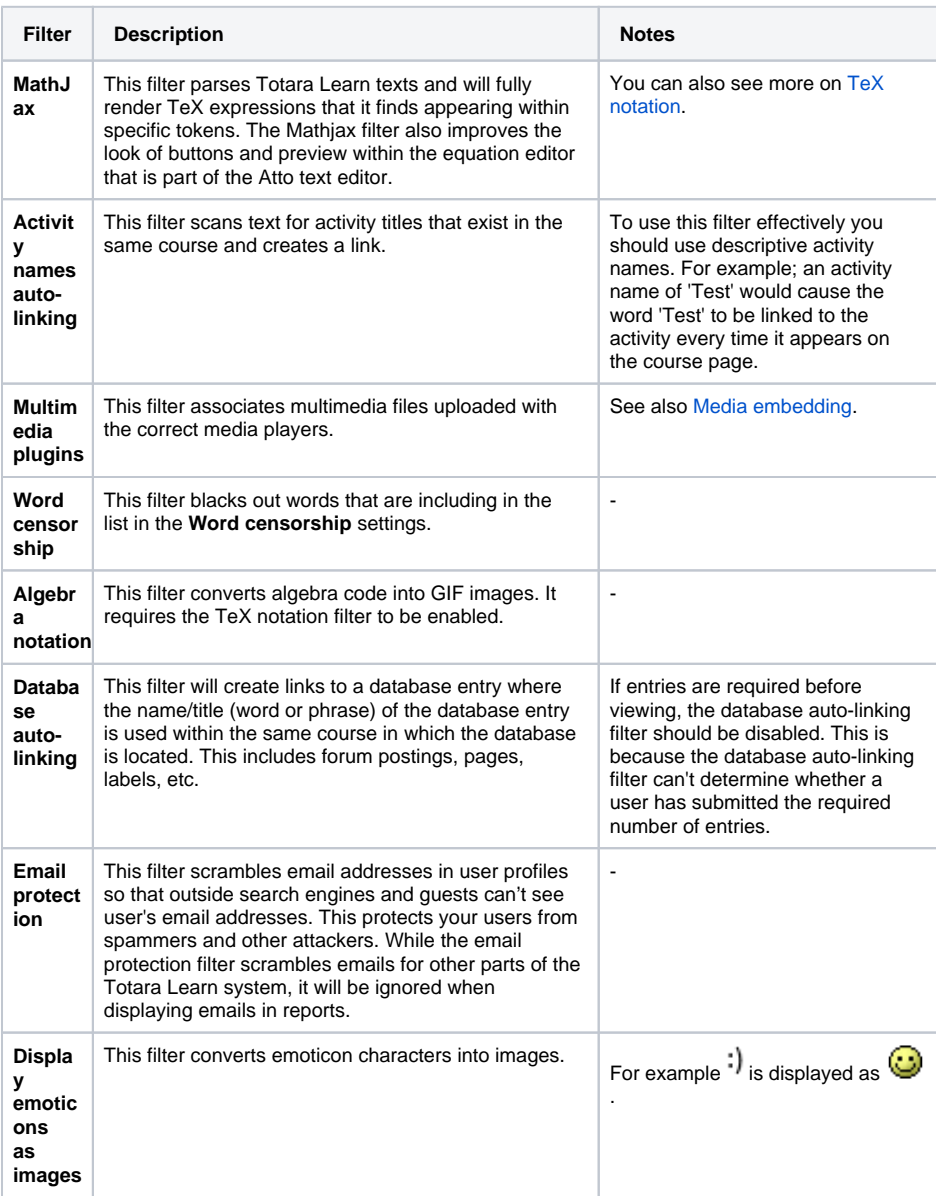

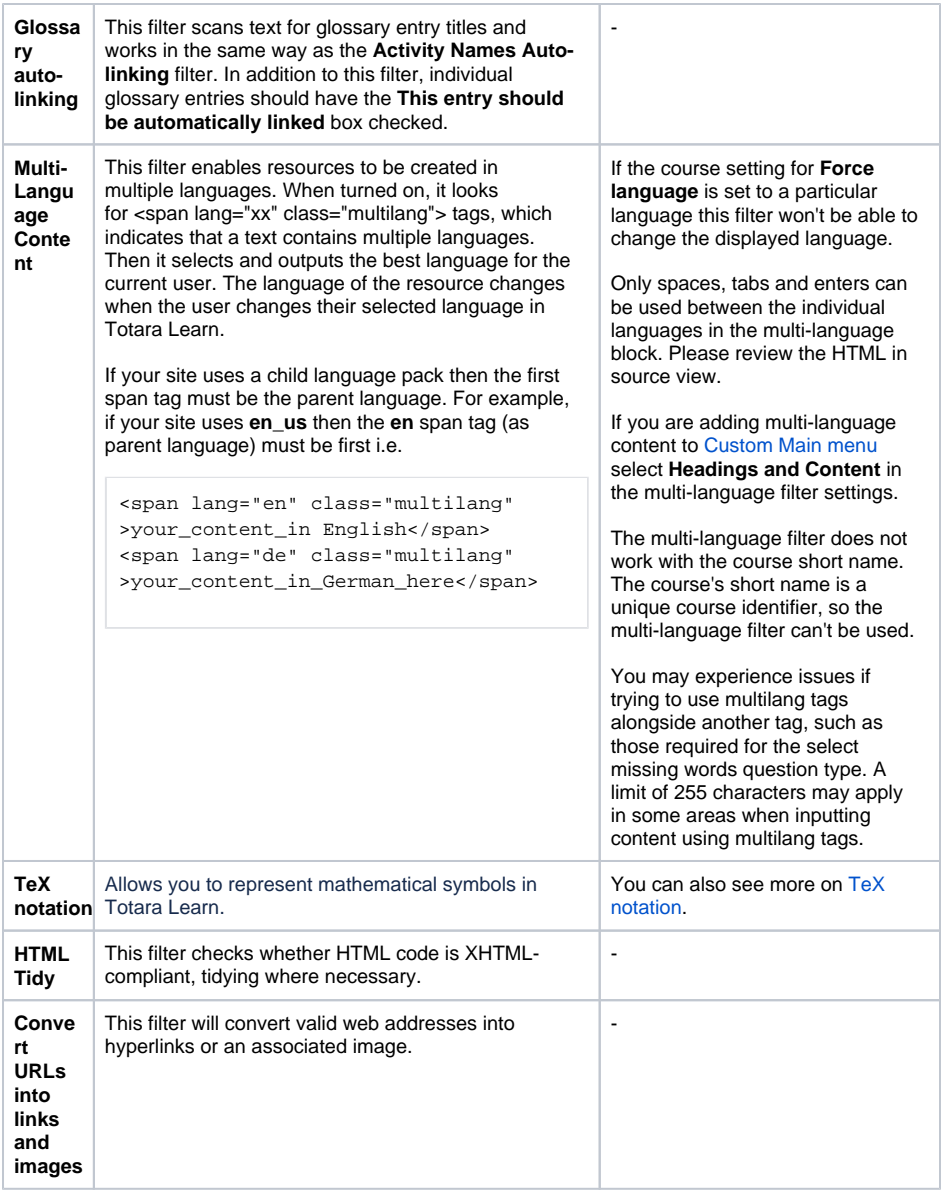